### **Table of Contents**

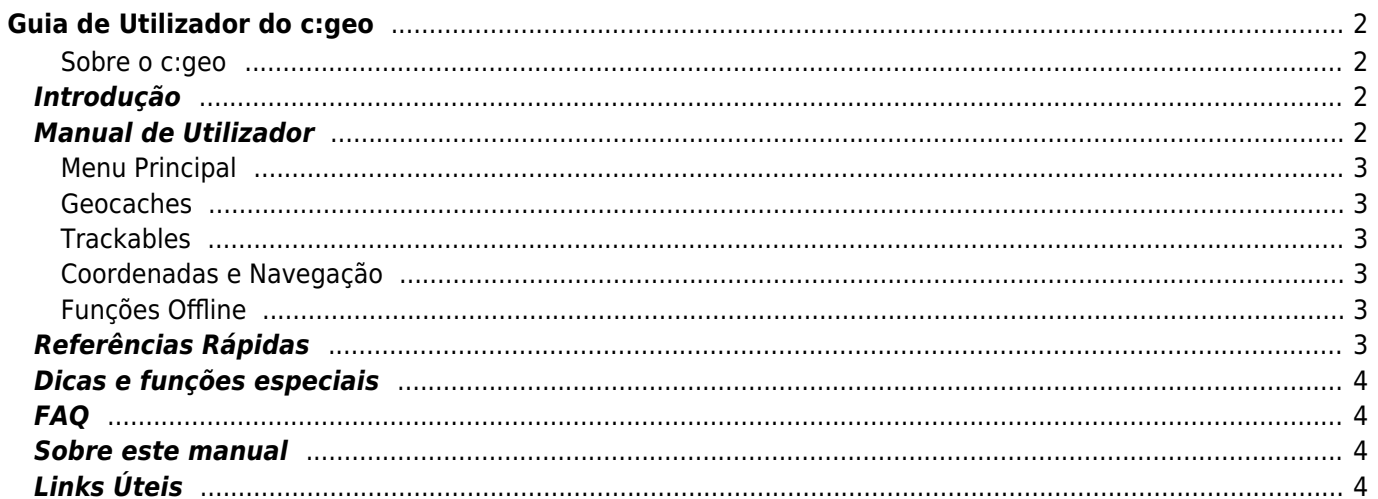

# <span id="page-1-0"></span>**Guia de Utilizador do c:geo**

#### **Bem-vindo ao guia de utilização do c:geo!**

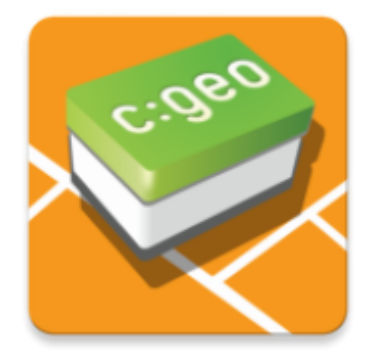

#### **Este site está em construção!**

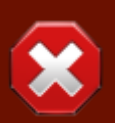

Embora consideremos o guia do utilizador concluído, gostaríamos de receber o seu feedback primeiro. Se faltar alguma informação ou existirem descrições incompletas ou incorretas, por favor encaminhe-nos o seu [feedback](mailto:support@cgeo.org?subject=User Guide Feedback - pt(pt))!

Começamos a traduzir este guia para outras línguas. Precisamos de contribuidores dispostos a ajudar na tradução deste guia para a sua língua materna. Se estiver interessado em colaborar,

### <span id="page-1-1"></span>**Sobre o c:geo**

O c:geo é uma completa, e sempre pronta, aplicação open source para Android (não oficial) para o geocaching.com. Oferecendo ainda suporte básico a outras plataformas (como Opencaching). Não requer um browser nem exportações - simplesmente [instala](#page--1-0) e começa a usar.

O c:geo é apenas uma aplicação para ser usada no geocaching e não está associada a nenhum provedor de serviços de geocaching.

### <span id="page-1-2"></span>**Introdução**

- [Instalação e atualização do c: geo](#page--1-0)  Como fazer download, instalar e atualizar o c:geo
- [Permissões do c:geo](#page--1-0) Permissões necessárias para utilizar o c:geo
- [Primeiros passos no c:geo](#page--1-0) Como autenticar nos serviços do geocaching com o c:geo
- [Utilização do c:geo](#page--1-0)  O que é geocaching e como encontrar a sua primeira geocache com o c: geo

### <span id="page-1-3"></span>**Manual de Utilizador**

### <span id="page-2-0"></span>**Menu Principal**

- [Ecrã Inicial](#page--1-0)  Aceder ás funções do menu principal
	- [Menu Superior](#page--1-0) Acede a funções adicionais
	- o [Mapa](#page--1-0) Ver o mapa ao vivo de geocaches
	- [Por Perto](https://cgeo.droescher.eu/pt/mainmenu/lists#cache_list)  Pesquisa por caches perto da sua localização
	- [Memória](https://cgeo.droescher.eu/pt/mainmenu/lists)  Ver Geocaches guardadas na memória local
	- [Pesquisar](#page--1-0)  Pesquisa por Geocaches e Trackables
	- o [Ir Para](#page--1-0)  Navegar para uma coordenada
	- [Secção Inferior](#page--1-0)  Monitorize a informação do estado.
- [Definições](https://cgeo.droescher.eu/pt/mainmenu/settings)  Configurar a aplicação

#### <span id="page-2-1"></span>**Geocaches**

- [Detalhes da Geocache](https://cgeo.droescher.eu/pt/cachedetails) Ver detalhes da geocache
- [Registo de Geocaches](https://cgeo.droescher.eu/pt/logging)  Registas as geocaches encontradas

### <span id="page-2-2"></span>**Trackables**

- [Detalhes de Trackables](https://cgeo.droescher.eu/pt/trackabledetails) Ver detalhes do trackable
- [Tratamento de Trackables](https://cgeo.droescher.eu/pt/loggingtb) Pesquisar e registar trackables

### <span id="page-2-3"></span>**Coordenadas e Navegação**

- [Introdução de coordenadas](https://cgeo.droescher.eu/pt/coordinatedialog)  Introduzir coordenadas especificas
- [Calculador de Waypoints](https://cgeo.droescher.eu/pt/coordinatedialog#waypoint_calculator)  Calcular Waypoints
- [Navegação](#page--1-0)  Navegar utilizando os métodos e ferramentas de navegação suportados
- [Bússola](https://cgeo.droescher.eu/pt/compass) Navegar utilizando a bússola integrada

### <span id="page-2-4"></span>**Funções Offline**

- [Caching Offline](https://cgeo.droescher.eu/pt/offline) Utilizar o c:geo Offline
	- o [Importar GPX](https://cgeo.droescher.eu/pt/offline#gpx_import)  Importar caches a partir de ficheiros GPX
	- [Pocket queries](https://cgeo.droescher.eu/pt/mainmenu/pocketquery)  Ver e importar pocket queries
	- o [Registo Offline](https://cgeo.droescher.eu/pt/offline#offline_logging)  Registar visita de caches offline
	- o [Notas de Campo](https://cgeo.droescher.eu/pt/offline#field_note_export) Exportar notas de campo (Rascunhos)
	- [Mapas Offline](https://cgeo.droescher.eu/pt/offline#offline_maps) Instalar mapas offline

### <span id="page-2-5"></span>**Referências Rápidas**

- [Tipos de Geocache](#page--1-0)
- [Marcadores de Geocache](https://cgeo.droescher.eu/pt/cachemarkers)
- [Tipos de Waypoint](https://cgeo.droescher.eu/pt/cachedetails#waypoint_types)
- [Mapas Disponíveis](#page--1-0)
- [Limitações para membros básicos do geocaching.com](https://cgeo.droescher.eu/pt/basicmembers)
- [Formatos de coordenadas](#page--1-0)
- [Ícones de atributos](#page--1-0)
- [Outras aplicações úteis](#page--1-0)

## <span id="page-3-0"></span>**Dicas e funções especiais**

- [Abri links relacionados \(com geocaching\) no c:geo](https://cgeo.droescher.eu/pt/intents)
- [Funções escondidas no c:geo](#page--1-0)
- [Utilizar send2cgeo.](https://send2.cgeo.org)

### <span id="page-3-1"></span>**FAQ**

Se tem alguma questão ou erro, por favor leia atentamente as nossas [FAQ](http://faq.cgeo.org) para encontrar uma solução.

### <span id="page-3-2"></span>**Sobre este manual**

- [Ajuda a traduzir este guia de utilizador!](#page--1-0)
- [Faz download de uma versão PDF deste guia.](#page--1-0)

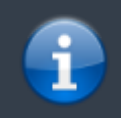

Com a continua alteração e atualização do c:geo, é possível que este guia de utilizador não contenha as alterações mais recentes.

# <span id="page-3-3"></span>**Links Úteis**

- [Página Inicial do c:geo](http://www.cgeo.org)
- [c:geo no Facebook](https://www.facebook.com/android.geocaching)
- [c:geo no Google+](https://plus.google.com/105588163414303246956)
- [c:geo no Twitter](https://twitter.com/android_gc)
- [Desenvolvimento do c:geo no GitHub](https://github.com/cgeo/)
- [Contribui para o desenvolvimento do c: geo](http://www.cgeo.org/development)
- [Doar via PayPal](https://www.paypal.com/cgi-bin/webscr?cmd=_s-xclick&hosted_button_id=AQBS7UP76CXW2)